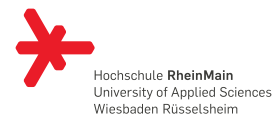

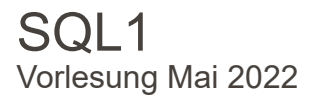

Letztes Update: 18. Mai 2022

#### Prof. Dr. Eva-Maria Iwer

Fachbereich Design Informatik Medien (DCSM) Hochschule **RheinMain**

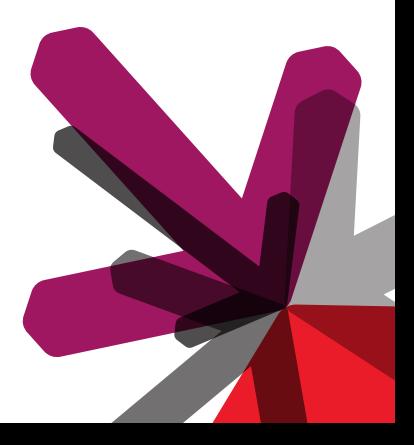

#### <span id="page-1-0"></span>GLIEDERUNG

- 1. [Einleitung](#page-2-0)
- 2. [Die ersten Abfragen](#page-10-0)
- 3. [Multirelations-Abfragen und Subabfragen](#page-35-0)

# <span id="page-2-0"></span>EINLEITUNG

#### <span id="page-3-0"></span>EINLEITUNG

# **SQL**

- $\rightarrow$  Der Zugriff auf eine RDMS erfolgt per SQL
- → Structured Query Language
- $\rightarrow$  Oft auch sequel ausgesprochen.
- $\rightarrow$  SQL ist eine High-Level Sprache
- $\rightarrow$  Sag was getant werden soll, aber nicht wie.

# <span id="page-4-0"></span>EINLEITUNG

# **SQL**

SQL-Befehle lassen sich in vier Kategorien unterteilen:

- $\rightarrow$  (DQL) Befehle zur Abfrage und Aufbereitung der gesuchten Informationen
- $\rightarrow$  (DML) Befehle zur Datenmanipulation (Ändern, Einfügen, Löschen) und lesendem Zugriff
- $\rightarrow$  (DDL) Befehle zur Definition des Datenbankschemas
- $\rightarrow$  (DCL) Befehle für die Rechteverwaltung und Transaktionskontrolle.

#### **Theme für heute**

Befehle zur Abfrage und Aufbereitung der gesuchten Informationen

# <span id="page-5-0"></span>MARIADB

#### **Wichtig**

In dieser Vorlesung werden wir mariaDB 10.5.9 verwenden. Sie finden die Entwicklerdokumentation unter **[https://](https://mariadb.com/kb/en/sql-statements-structure/) [mariadb.com/kb/en/sql-statements-structure/](https://mariadb.com/kb/en/sql-statements-structure/)**).

# **Zugriff auf DB**

Host: mariadb1 (nur von intern erreichbar, bzw. über VPN) Service: mariadb User-Name: (Informatik LDAP) Password: (Informatik LDAP) Database (wie user-name) VPN: **<https://doku.cs.hs-rm.de/doku.php?id=openvpn>**

# <span id="page-6-0"></span>MARIADB

#### **Allgemeines**

- $\rightarrow$  Anzeige: MariaDB>
	- $\rightarrow$  Erwartet eine Eingabe
	- $\rightarrow$  MariaDB sendet diese zum Server zum Ausführen
	- $\rightarrow$  Anzeige des Resultats
	- $\rightarrow$  Ausgabe eines neuen MariaDB>
- $\rightarrow$  mehrzeilige Kommandos werden unterstützt
- $\rightarrow$  Ein Kommando wird normalerweise mit einem Semicolon ";"beendet

# <span id="page-7-0"></span>MARIADB

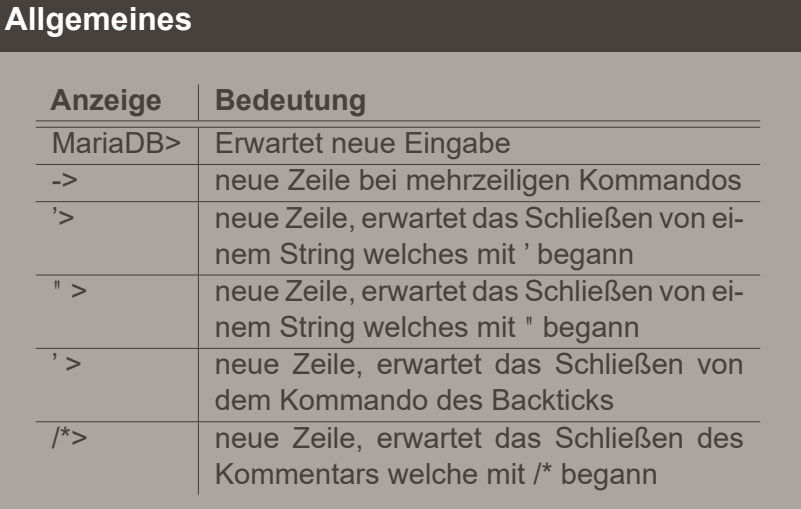

# <span id="page-8-0"></span>**MYSQL**

# **Allgemeine Kommandos**

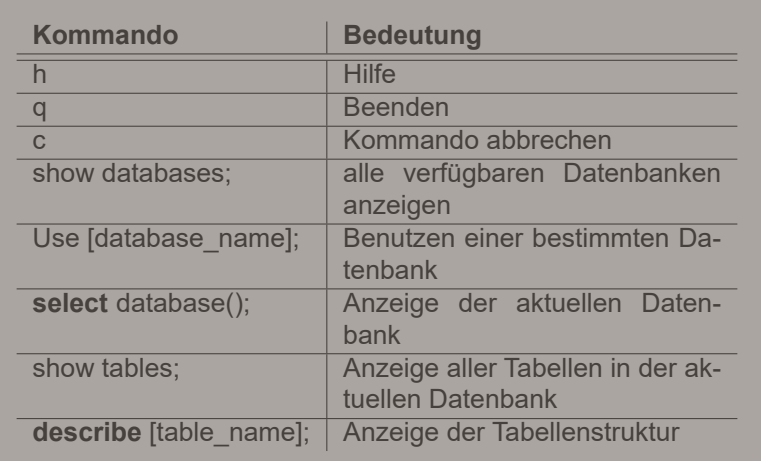

#### **KOMMANDOS**

# **Groß- und Kleinschreibung**

Allgemeine Kommandokeyworte sind NICHT case sensitiv. Die Namen von Attributen und Tabellen sind es.

# <span id="page-10-0"></span>DIE ERSTEN ABFRAGEN

# <span id="page-11-0"></span>KOMMENTARE

- $\rightarrow$  Vom Zeichen # bis zum Zeilenende
- → Von der Sequenz *−−* bis zum Zeilenende
- → Von der Sequenz */ \** bis zur folgenden Seq. !\*/!

# <span id="page-12-0"></span>**NOTATION**

**SELECT** [**ALL** | **DISTINCT** ] select  $expr$  [, select expr  $\dots$ ] **FROM** table references [WHERE where condition] [**GROUP BY** { col\_name | exp r | **posi tion** } [HAVING where condition] ]

Wir verwenden folgenden Notation

- $\rightarrow$  Die in Großbuchstaben geschriebenen Wörter sind reservierte Bezeichner in SQL und sind bis auf Groß- und Kleinbuchstaben exakt so im Befehl anzugeben
- $\rightarrow$  Ausdrücke in eckigen Klammern sind wahlfrei. Die eckigen Klammern werden selbst nicht geschrieben!

# <span id="page-13-0"></span>**NOTATION**

- $\rightarrow$  Ausdrücke in geschweiften Klammern geben eine Auswahlliste an. Die einzelnen Listenelemente sind durch senkrechte Striche ("I") voneinander getrennt. Genau eine dieser Angaben ist auszuwählen. Die geschweifen Klammern und die senkrechten Striche werden nicht geschrieben!
- $\rightarrow$  Eine Auswahlliste kann statt mit geschweiften auch mit eckigen Klammern erfolgen. Dann ist maximal eine Angabe auszuwählen (keine ist auch eine Option!).
- $\rightarrow$  Drei Punkte ...." weisen darauf hin, dass die vorherige Angabe beliebig oft wiederholt werden darf.

### <span id="page-14-0"></span>ANZEIGER ALLER DATEN

# Einfachste Abfrage:  $\texttt{SELECT} \; \texttt{*} \; \texttt{FROM} \; \text{table\_reference} \; ;$

Liest alle Spalten einer Tabelle (\* steht für alle) Liest alle Zeilen einer Tabelle Beispiel:

**SELECT** \* **FROM** Drachen ;

<span id="page-15-0"></span>Auswahl der Spalten:

```
SELECT select expr, ... FROM table reference;
```
Nach SELECT können Spalten durch Komma getrennt angegeben werden

**SELECT** did , GivenName **FROM** Drachen ;

Die Spalten können mit AS neu benannt werden

**SELECT** GivenName **AS** vorname **FROM** Drachen ;

Mathematische Ausdrücke in der Select-Anweisung

**SELECT** did+1000 **AS** neueID **FROM** Drachen;

# <span id="page-16-0"></span>**PROJEKTION**

#### Konstanten in der Select-Anweisung

# **SELECT** did, 'Jungdrache' AS Drachenalter **FROM** Drachen **WHERE** gj > 2000;

#### <span id="page-17-0"></span>**DELTA**

Durch Verwendung von DISTINCT können doppelte Tupel ausgeschlossen werden Beispiel:

**SELECT DISTINCT** ( GivenName ) **FROM** Drachen ;

<span id="page-18-0"></span>Die Ausgabe kann folgendermaßen sortiert werden:

**SELECT** select expr, ... **FROM** table reference [WHERE where condition] **ORDER BY** col\_name [**ASC**|**DESC**] [ , … ] ;

Sortierung aufsteigend oder absteigend nach einer oder mehreren Spalten

#### <span id="page-19-0"></span>SORTIEREN

Mit ORDER BY können die Sortierattribute angegeben werden. Beispiel:

**SELECT**  $\star$  **FROM** Drachen **ORDER BY** GivenName, gj;

Die Reihenfolge kann durch ASC bzw. DESC angegeben werden.

**SELECT** \* **FROM** Drachen **ORDER BY** GivenName **ASC**;

**SELECT** \* **FROM** Drachen **ORDER BY** GivenName **DESC**;

**SELECT** \* **FROM** Drachen **ORDER BY** GivenName **DESC**, did **DESC**;

#### <span id="page-20-0"></span>**SELEKTION**

Bedingung, welche Daten ausgelesen werden:

**SELECT** select expr, ... **FROM** table reference **WHERE** where\_condition;

# <span id="page-21-0"></span>OPERATOREN

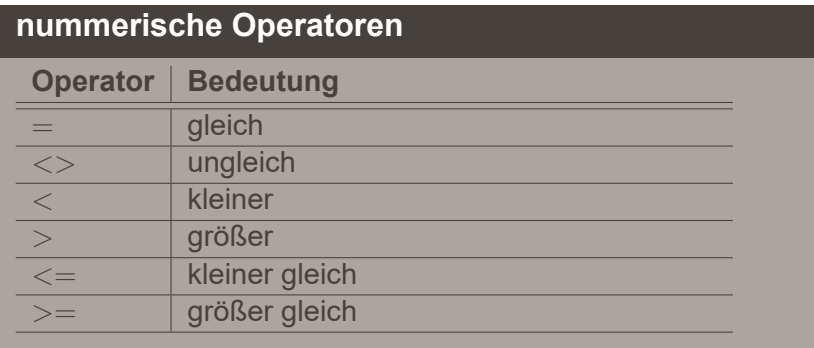

# <span id="page-22-0"></span>OPERATOREN

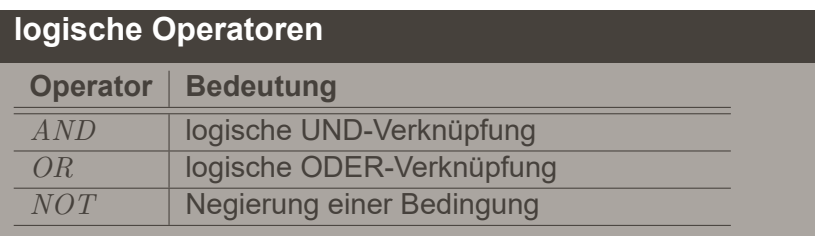

# <span id="page-23-0"></span>OPERATOREN

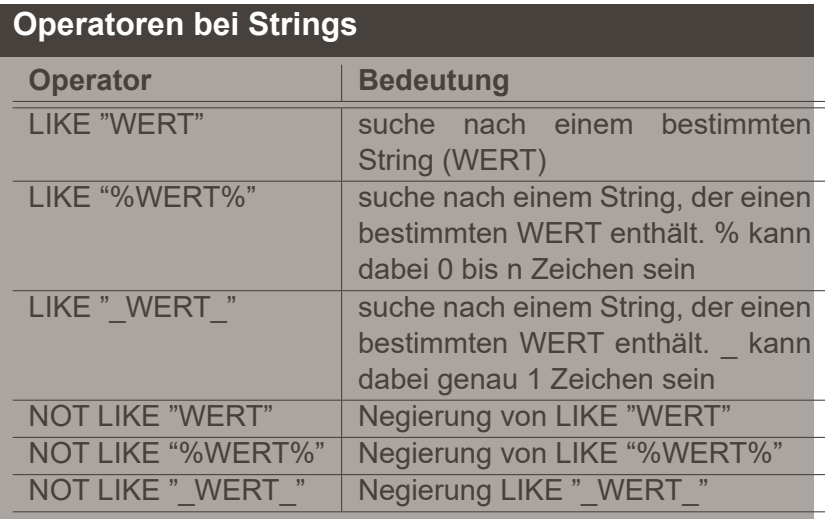

# SELEKTION - BEISPIELE

Alle Drachen die mit einem R beginnen

**SELECT**  $\star$  **from** Drachen **where** GivenName **like** 'R%';

Alle Drachen die einen x im Namen haben

**SELECT**  $\star$  **from** Drachen **where** GivenName **like** '%x%';

Alle Drachen die an der dritten Stelle im Namen ein x haben.

**SELECT**  $\star$  **from** Drachen **where** GivenName **like** '\_\_x%';

## SELEKTION - BEISPIELE

Alle Drachen die vor 1800 geboren sind, männlich sind und der Name Christian ist. Die Ausgabe soll die did als DrachenID, GivenName als Name und gj als Geburtsjahr enthalten. Die Ausgabe soll nach Geburtsjahr absteigend sortiert werden.

#### **SELECT** did **AS** DrachenID. GivenName **AS** Name, gi **AS** Geburtsjahr **FROM** Dragon **WHERE** ( g j < 1800 **AND** gs = ' male ' ) **AND** GivenName=' Christian' **ORDER BY** gi **DESC**;

#### TUPEL MIT NULL-WERTEN VERHALTEN SICH BESONDERS

Betrachten wir ein Beispiel aus der Dragon Relation:

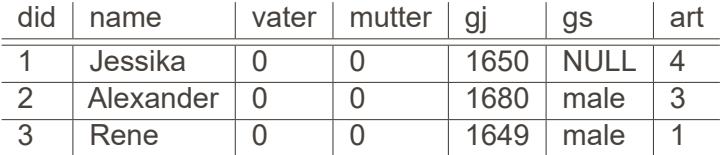

**SELECT** did , GivenName **FROM** Dragon

**WHERE** gs = " female " **OR** gs = " male " ;

Ergebnis:  $\overline{2}$ did name **Alexander** 3 Rene

**Ausgabe des Wahrheitswerts UNBEKANNT**

Ergebnisse mit dem Wahrheitswert UNBEKANNT werden nicht angezeigt.

#### TUPEL MIT NULL-WERTEN VERHALTEN SICH BESONDERS

- $\rightarrow$  NULL wird niemals bei SUM, AVG oder COUNT dazuberechnet.
- $\rightarrow$  NULL kann niemals das MIN oder MAX sein.

# TUPEL MIT NULL-WERTEN VERHALTEN SICH BESONDERS

Betrachten wir das Beispiel der Dragon Relation:

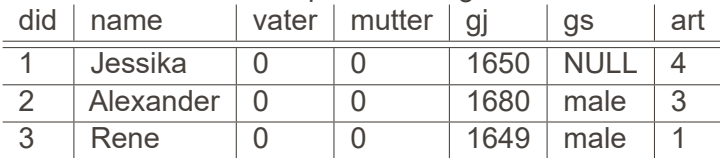

**SELECT COUNT**( \* ) **FROM** Dragon ;

Ergebnis: 3 **SELECT COUNT**( gs ) **FROM** Dragon ;

Ergebnis: 2

# AGGREGATOREN

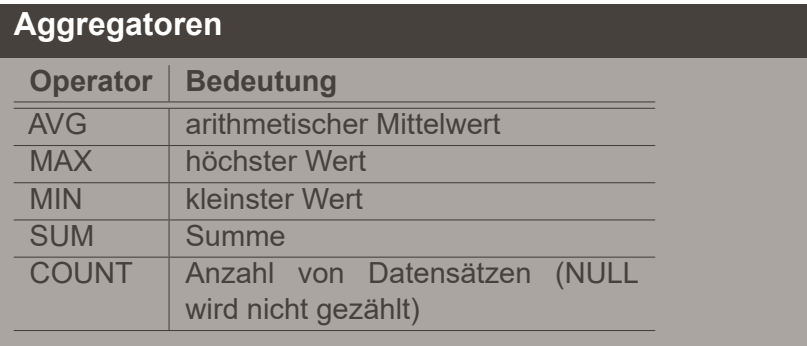

#### AGGREGATION

Das durchschnittliche Geburtsjahr aller Drachen:

**SELECT AVG**( g j) **FROM** Drachen ;

Das größte Geburtsjahr aller männlichen Drachen:

**SELECT MAX**(gi) as Jüngster **FROM** Drachen **WHERE** gs="male";

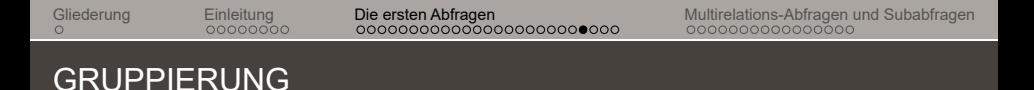

Die Gruppierung erfolgt mit dem GROUP BY-Befehl:

**SELECT** select expr, ... **FROM** table reference [WHERE where condition] **GROUP BY** col name  $[$ , ...];

Wenn die Ergebnisgruppen noch eine bestimmte Bedingung erfüllen sollen, wird HAVING eingesetzt.

> **SELECT** select expr, ... **FROM** table reference [WHERE where condition] **GROUP BY** col\_name [ , … ] **HAVING** where condition;

#### GRUPPIERUNG

Das minimale Geburtsjahr aller Drachen per Art:

```
SELECT art, MIN(gi)
FROM Drachen GROUP BY art:
```
Drachenarten mit mehr als 15 Drachen die dazu gehören.

```
SELECT art, COUNT(did) AS Anzahl
        FROM Drachen
        GROUP BY a r t
        HAVING Anzahl > 15;
```
#### GRUPPIERUNG

Die ID und der Name vom ältesten Drachen per Art.

#### **SELECT** \* **FROM** (**SELECT** a rt , **MIN**( g j ) **AS** g j **FROM** Drachen **GROUP BY** art )t1 **NATURAL JOIN** Drachen ;

#### GRUPPIERUNG

#### **Select Attribute in der Gruppierung**

Wenn GROUP BY verwendet wird, dürfen die select expr nur die Gruppierungsattribute und die Aggregationen enthalten.

#### FALSCH IST DAS FOLGENDE:

**SELECT** did, art, **MIN**(qi) **FROM** Drachen **group by** art;

# <span id="page-35-0"></span>MULTIRELATIONS-ABFRAGEN UND **SUBABFRAGEN**

#### <span id="page-36-0"></span>MULTIRELATIONALE ABFRAGEN

# **Allgemein**

- $\rightarrow$  Die meisten Abfragen beruhen auf meherere Relationen
- $\rightarrow$  Wir können mehere Relationen in eine Abfrage integrieren, indem wir sie hinter FROM aufzählen (Kreuzprodukt)
- $\rightarrow$  Gleiche Attributsnamen können durch "<Relation>.<Attribute> "angesprochen werden.
- $\rightarrow$  Relationen können durch AS umbenannt werden bzw. kann das AS auch weggelassen werden

<span id="page-37-0"></span>[Gliederung](#page-1-0) [Einleitung](#page-2-0) [Die ersten Abfragen](#page-10-0) **[Multirelations-Abfragen und Subabfragen](#page-35-0)**<br>O COODOODO DOODOODOODOODOODOODOODOODOODO O**OODOODOODOODOO** 

#### MULTIRELATIONALE ABFRAGEN

#### **Formale Semantik**

- 1. Gestartet wird mit dem Verbund der Relationen
- 2. Anwendung des Selektionsstatements (WHERE)
- 3. Projektion der Attribute und Ausdrücke (SELECT)

#### <span id="page-38-0"></span>JOINS

#### **Dokumentation** table\_references: escaped\_table\_reference [, escaped\_table\_reference] ... escaped\_table\_reference: table reference | { 03 table\_reference } table\_reference: table\_factor | foined table table factor: tbl\_name [PARTITION (partition\_names)] [[AS] alias] [index\_hint\_list] | table\_subquery [AS] alias [(col\_list)]  $\bot$  ( table references ) joined table: table\_reference {[INNER | CROSS] JOIN | STRAIGHT\_JOIN} table\_factor [join\_specification] | table\_reference {LEFT|RIGHT} [OUTER] JOIN table\_reference join\_specification | table\_reference NATURAL [INNER | {LEFT|RIGHT} [OUTER]] JOIN table\_factor join specification: ON search\_condition | USING (join\_column\_list) join\_column\_list: column\_name [, column\_name] ... index\_hint\_list:  $\mathit{index\_hint} ~[~,~ \mathit{index\_hint} ~] ~ \ldots$  $index_$ *hint*: USE {INDEX|KEY} [FOR {JOIN|ORDER BY|GROUP BY}] ([index\_list]) | {IGNORE|FORCE} {INDEX|KEY} [FOR {JOIN|ORDER BY|GROUP BY}] (index\_list)  $index_1$ ist:  $index\_name$  [,  $index\_name$ ] ...

#### <span id="page-39-0"></span>JOINS

#### **Dokumentation** joined table: table\_reference [INNER | CROSS] JOIN table\_factor [join\_specification] table reference STRAIGHT JOIN table factor table reference STRAIGHT JOIN table factor ON search condition table\_reference {LEFT|RIGHT} [OUTER] JOIN table\_reference join\_specification table\_reference NATURAL [{LEFT|RIGHT} [OUTER]] JOIN table\_factor

# <span id="page-40-0"></span>KREUZPRODUKT

Das Kreuzprodukt wird durch folgende Befehle hergestellt: **SELECT**  $\star$  **<b>FROM** Drachen, Aufenthalt;

oder

**SELECT** \* **FROM** Drachen **CROSS JOIN** Aufenthalt;

oder

**SELECT**  $\star$  **<b>FROM** Drachen **JOIN** Aufenthalt;

Ein Selbstjoin ist möglich durch:

**SELECT** distinct (d1. GivenName) **FROM** Drachen d1, Drachen d2 WHERE d1 GivenName = d2 GivenName  $AND$  d1. did  $>$  d2. did;

# <span id="page-41-0"></span>NATÜRLICHER VERBUND

# Der natürliche Verbund wird durch folgenden Befehl hergestellt: **SELECT**  $\star$  **<b>FROM** Drachen **NATURAL JOIN** Aufenthalt;

<span id="page-42-0"></span>Spezielle Form des Theta-Joins:

**SELECT** \* **FROM** Drachen **JOIN** Aufenthalt<br>CN Drachen did - Aufenthalt did . **ON** Drachen . did = Aufenthalt . did :

bzw.

**SELECT** \* **FROM** Drachen **JOIN** Drachenkunde **ON** Drachen . art = Drachenkunde . aid:

bzw.

**SELECT** \* **FROM** Drachen **INNER JOIN** Drachenkunde **ON** Drachen . art = Drachenkunde . aid ;

<span id="page-43-0"></span>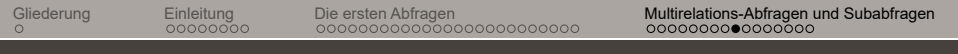

#### OUTER-JOIN

In mariaDB 10.5 wird der Links- und Rechts-Outer-Join unterstützt. Dabei kann entweder der Natural-Join als Grundlage verwendet werden:

**SELECT**  $\star$  **<b>FROM** Aufenthalt **SELECT \* FROM** Autenthalt<br>**NATURAL RIGHT OUTER JOIN** Drachen **ORDER BY** did:

oder der Theta Join:

**Select**  $\star$  **From** Aufenthalt **Select \* From** Autenthalt<br>**RIGHT OUTER JOIN** Drachen **ON** Aufenthalt . did=Drachen . did **ORDER BY** Drachen.did asc:

Es gibt keinen Full-Outer-Join. Dazu muss der Rechts-Outer-Join und der Links-Outer-Join verbunden werden.  $\frac{44}{100}$ 

#### <span id="page-44-0"></span>MULTIRELATIONALE ABFRAGEN

**SELECT** art, **avg**(gi) **FROM** Drachen, Aufenthalt **WHERE** Drachen  $\text{did}$  > 15 **GROUP BY** art:

#### **Reihenfolge der Abfragen**

- 1. Als erstes wird der Join und die Select-Bedingung ausgeführt
- 2. Danach wird gruppiert
- 3. Dann die Projektion erzeugt

# <span id="page-45-0"></span>VEREINIGUNG, SCHNITT, DIFFERENZ

```
Vereinigung, ohne Duplikate
```

```
(SELECT did FROM Drachen)
UNION
(SELECT did FROM Aufenthalt);
```

```
Vereinigung, mit Duplikaten
(SELECT did FROM Drachen)
UNION ALL
(SELECT did FROM Aufenthalt);
```
# <span id="page-46-0"></span>VEREINIGUNG, SCHNITT, DIFFERENZ

Schnitt ohne Duplikate

(**SELECT** did FROM Drachen) **INTERSECT** (**SELECT** did FROM Aufenthalt);

Schnitt, mit Duplikaten

(**SELECT** did FROM Drachen) **INTERSECT ALL** (**SELECT** did FROM Aufenthalt);

# <span id="page-47-0"></span>VEREINIGUNG, SCHNITT, DIFFERENZ

Differenz, ohne Duplikate

(**SELECT** did FROM Drachen) **EXCEPT** (**SELECT** did FROM Aufenthalt);

Differenz, mit Duplikaten

(**SELECT** did FROM Drachen) **EXCEPT ALL** (**SELECT** did FROM Aufenthalt);

#### <span id="page-48-0"></span>NULL WERTE FINDEN

#### **SELECT** \* **FROM** Aufenthalt **RIGHT OUTER JOIN** Drachen **ON** Aufenthalt did=Drachen did **WHERE** Aufenthalt did IS NULL ORDER BY Drachen.did ASC;

# <span id="page-49-0"></span>**SUBABFRAGEN**

#### **Allgemein**

- $\rightarrow$  Eine umklammerte vollstände Abfrage (Select-From[-Where]) kann in einer Vielzahl von Plätzen verwendet werden (inkl. FROM und WHERE)
- $\rightarrow$  Beispiel: Anstatt einer Relation nach FROM können wir eine Subabfrage einfügen.
- $\rightarrow$  Wichtig ist nur, dass jede erstellte Relationen einen eindeutigen Identifier bekommt.

# <span id="page-50-0"></span>WEITERES BEISPIEL FÜR SUBABFRAGEN

Subabfrage in FROM und WHERE (Geben Sie den Namen und die DID von allen Drachen aus, welche jemals länger als die durchschnittliche Länge waren)

**SELECT** GivenName, did FROM Drachen NATURAL JOIN (**SELECT** did FROM Entwicklung WHERE laenge > (**SELECT AVG**(laenge) AS mittel **FROM** Entwicklung ) ) t1 ;